# Using User Exit for Variables in BEx Reporting

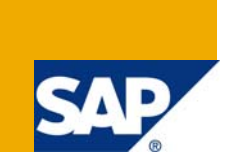

# **Applies to:**

SAP BI system & BEx. For more information, visit the **Business Intelligence homepage**.

### **Summary**

To describe the process followed to use a user exit for complex reporting in BEx. This involves a significant amount of ABAP coding

**Author:** R. Prem Kumar

**Company:** SAP

**Created on:** 31 May 2009

### **Author Bio**

The author works for SAP. His expertise includes SAP BI and ABAP

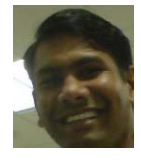

# **Table of Contents**

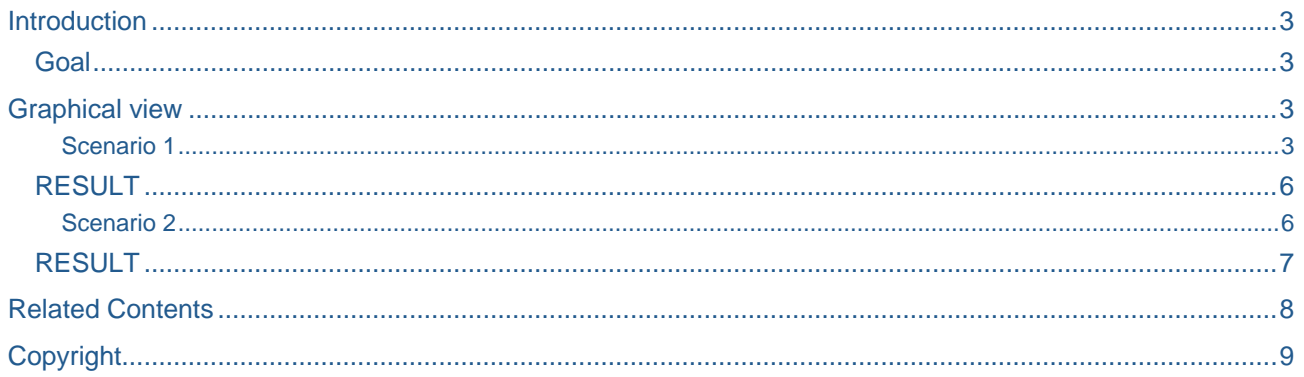

### <span id="page-2-0"></span>**Introduction**

To describe the process followed to use a user exit for complex reporting in BEx. This involves a significant amount of ABAP coding

#### **Goal**

This document describes how to use the user exit EXIT\_SAPLRRS0\_001 for handling variables created with type customer exit in the query designer for a complex BEx report

### **Graphical view**

#### Scenario 1

Let us consider a scenario where a characteristic variable of type customer exit is to be populated with a value based on the value entered by the user in another input variable during selection

In the following screen shots the scenario considered is, the user would input a date for the variable ZICCALDAY. Inside the user exit, this value needs to be captured and we would have to derive the previous fiscal year and should be passed to the customer exit variable ZVCPREYRCAL

The variable ZVCPREYRCAL is created on the info-object 0FISCYEAR(Fiscal Year).

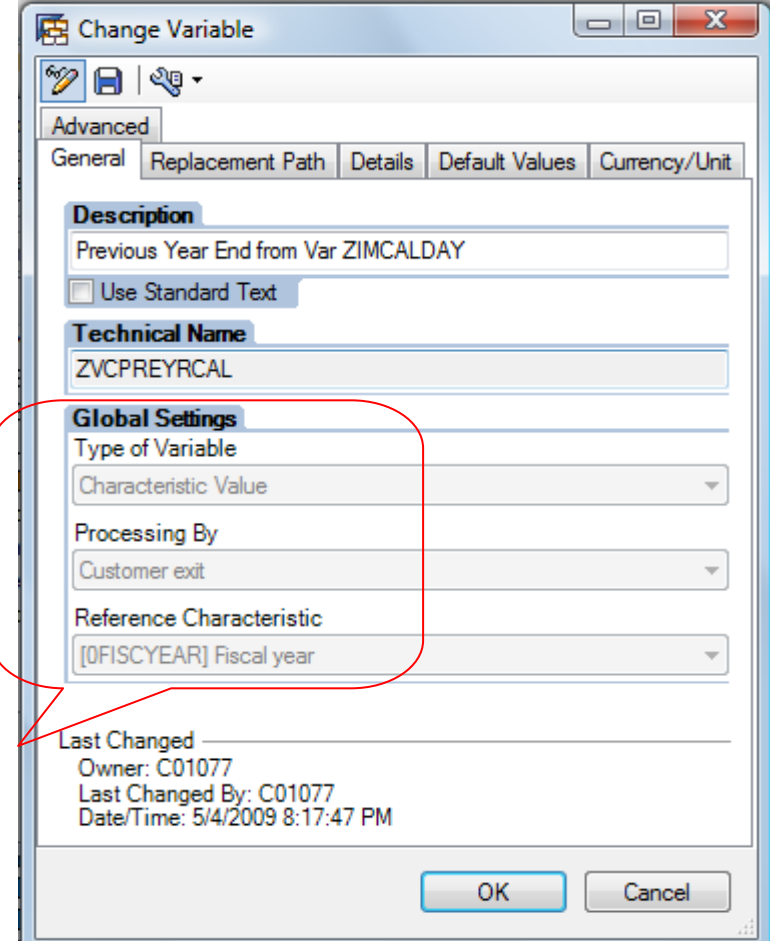

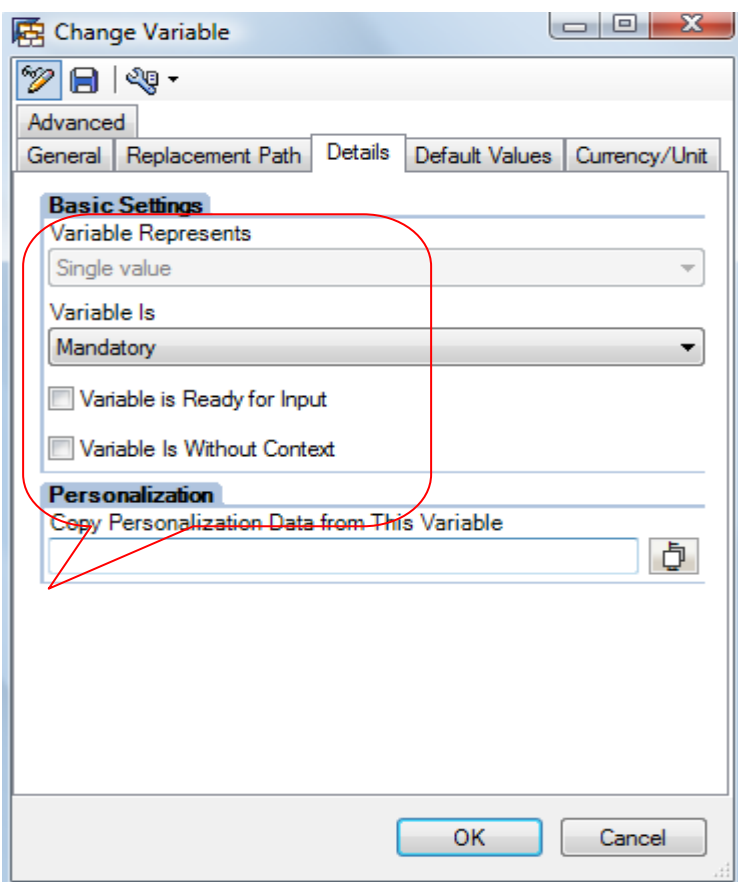

Now lets see how to use the user exit EXIT\_SAPLRRS0\_001

As a first step we need to create a project using T-code CMOD

# **Project Management of SAP Enhancements**

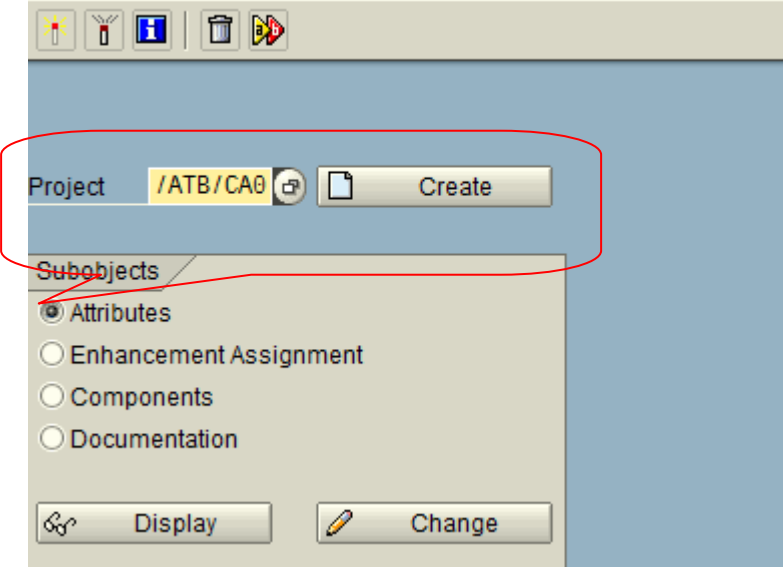

In this example a project by the name /ATB/CA0 is created Assign the enhancement **RSR00001** & click on **Components**

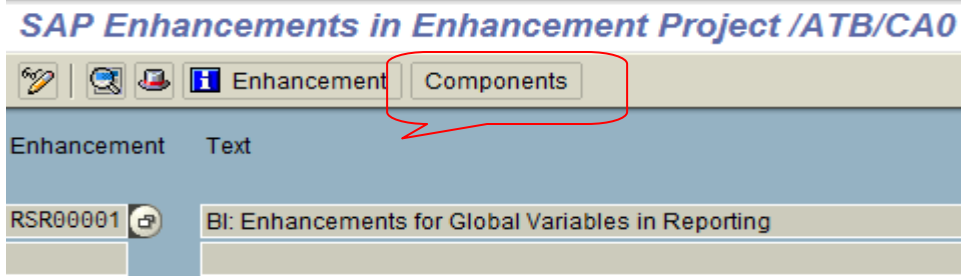

Choose the function exit **EXIT\_SAPLRRS0\_001** 

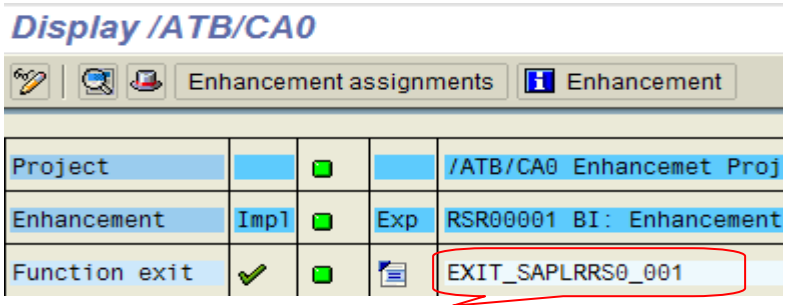

Activate the Project .

Double click on the function exit **EXIT\_SAPLRRS0\_001,** this will open the function module

#### Function Builder: Display EXIT\_SAPLRRS0\_001

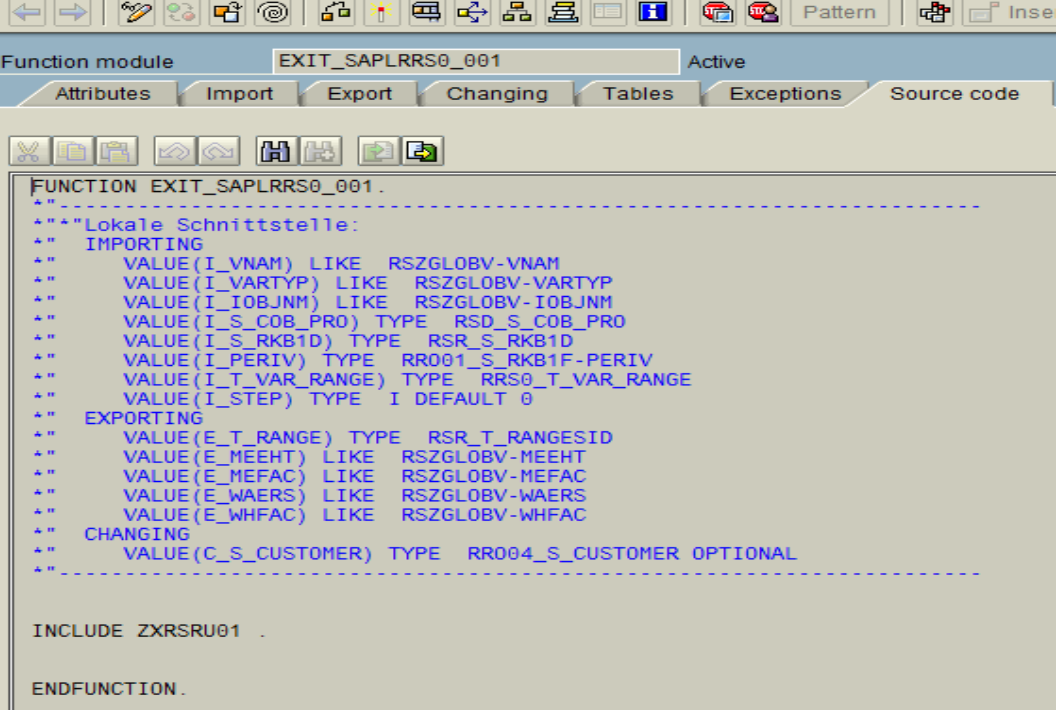

Please note that, alternatively once the project is activated with the required function exit, this can also be displayed in the t-code for Function modules **se37**

Double click on the include **ZXRSRU01,** to open the editor where the required coding can be done

In the above function module (exit) the import parameter **I\_VNAM** holds the variable (i.e name of the variable)

The import parameter **I\_T\_VAR\_RANGE** holds all the variables and its values that were created in the BEx report

<span id="page-5-0"></span>The import parameter **I\_STEP** can hold values 1 or 2 or 3. This is a very important parameter, as this identifies, the step in which the required variable is to be processed,

If I\_STEP = 1, the variable needs to be processed before the report's selection screen appears, an example for this would be like, if some default values are to be populated to the selection screen variables before user input,  $I_1$  STEP = 1 can be used. This would be explained in scenario 2

If I\_STEP = 2, the variable is to be processed after the report's selection appears (ie after user input). An example for this step is explained in scenario 1 of this document

I STEP = 3, is used for validation purpose, error messages can be raised here

The export parameter E\_T\_RANGE is the one to which the calculated value needs to be passed

Using the ABAP statements **CASE, ENDCASE & WHEN** the code for the desired variable can be executed

See below the example code :

```
DATA: LS_T_VAR_RANGE TYPE RRS0_S_VAR_RANGE,
       LV_CALDAY TYPE SY-DATUM, 
      LV FISCYEAR like T009B-BDATJ
CASE i_vnam. 
   WHEN 'ZVCPREYRCAL'. 
    IF i_step = 2.
      READ TABLE i_t_var_range INTO LS_T_VAR_RANGE
       WITH KEY vnam = 'ZICCALDAY'. 
      LV CALDAY = LS_T_VAR_RANGE-high.
       CALL FUNCTION 'DATE_TO_PERIOD_CONVERT' 
      EXPORTING 
        I_DATE = LV_CALDAY 
           I MONMIT = '00'
       I PERIV = 'V3' IMPORTING 
           E BUPER = LV POSTPER
        E_GJAHR = LV_FISCYEAR. 
      LV_FISCYEAR = LV_FISCYEAR - 1.
       ls_range-low = LV_FISCYEAR . 
      ls\_range-opt = 'EQ'. ls_range-sign = 'I'. 
       APPEND ls_range TO e_t_range. 
     ENDIF. 
      WHEN 'Variable1' 
WHEN 'variable2' 
ENDCASE.
```
### **Result**

Based on the code written above, when the user inputs a date in the variable ZICCALDAY and executes the report, previous fiscal year is calculated and is passed to the variable ZVCPREYRCAL

#### Scenario 2

Let us consider a scenario where a characteristic variable of type customer exit & ready for input is to be populated with a default value when the report is executed & when the selection screen appears In the following sample code the scenario considered is, when the selection screen appears for a report the variable ZICCALDAY should have a default value of yesterday's date. Please note to achieve this  $I$  STEP = 1 should be used, as described earlier

<span id="page-6-0"></span>See below the example code :

```
DATA: LV_CALDAY TYPE SY-DATUM. 
CASE i_vnam. 
WHEN 'ZICCALDAY'. 
    IF i_step = 1.
       LV_CALDAY = SY-DATUM - 1. 
       ls_range-low = '00000000'. 
       ls_range-high = LV_CALDAY. 
       ls_range-opt = 'EQ'. 
       ls_range-sign = 'I'. 
       APPEND ls_range TO e_t_range. 
     ENDIF.
```
#### **Result**

Based on the code written above, when the selection screen appears the variable ZICCALDAY would have a default value of sy-datum – 1

Please note, similar to the steps explained above, formula variables of type customer exit & text variables of type customer exit can also be used

# <span id="page-7-0"></span>**Related Contents**

For more information, visit the **Business Intelligence homepage**.

# <span id="page-8-0"></span>**Copyright**

© Copyright 2009 SAP AG. All rights reserved.

No part of this publication may be reproduced or transmitted in any form or for any purpose without the express permission of SAP AG. The information contained herein may be changed without prior notice.

Some software products marketed by SAP AG and its distributors contain proprietary software components of other software vendors.

Microsoft, Windows, Excel, Outlook, and PowerPoint are registered trademarks of Microsoft Corporation.

IBM, DB2, DB2 Universal Database, System i, System i5, System p, System p5, System x, System z, System z10, System z9, z10, z9, iSeries, pSeries, xSeries, zSeries, eServer, z/VM, z/OS, i5/OS, S/390, OS/390, OS/400, AS/400, S/390 Parallel Enterprise Server, PowerVM, Power Architecture, POWER6+, POWER6, POWER5+, POWER5, POWER, OpenPower, PowerPC, BatchPipes, BladeCenter, System Storage, GPFS, HACMP, RETAIN, DB2 Connect, RACF, Redbooks, OS/2, Parallel Sysplex, MVS/ESA, AIX, Intelligent Miner, WebSphere, Netfinity, Tivoli and Informix are trademarks or registered trademarks of IBM Corporation.

Linux is the registered trademark of Linus Torvalds in the U.S. and other countries.

Adobe, the Adobe logo, Acrobat, PostScript, and Reader are either trademarks or registered trademarks of Adobe Systems Incorporated in the United States and/or other countries.

Oracle is a registered trademark of Oracle Corporation.

UNIX, X/Open, OSF/1, and Motif are registered trademarks of the Open Group.

Citrix, ICA, Program Neighborhood, MetaFrame, WinFrame, VideoFrame, and MultiWin are trademarks or registered trademarks of Citrix Systems, Inc.

HTML, XML, XHTML and W3C are trademarks or registered trademarks of W3C®, World Wide Web Consortium, Massachusetts Institute of Technology.

Java is a registered trademark of Sun Microsystems, Inc.

JavaScript is a registered trademark of Sun Microsystems, Inc., used under license for technology invented and implemented by Netscape.

SAP, R/3, SAP NetWeaver, Duet, PartnerEdge, ByDesign, SAP Business ByDesign, and other SAP products and services mentioned herein as well as their respective logos are trademarks or registered trademarks of SAP AG in Germany and other countries.

Business Objects and the Business Objects logo, BusinessObjects, Crystal Reports, Crystal Decisions, Web Intelligence, Xcelsius, and other Business Objects products and services mentioned herein as well as their respective logos are trademarks or registered trademarks of Business Objects S.A. in the United States and in other countries. Business Objects is an SAP company.

All other product and service names mentioned are the trademarks of their respective companies. Data contained in this document serves informational purposes only. National product specifications may vary.

These materials are subject to change without notice. These materials are provided by SAP AG and its affiliated companies ("SAP Group") for informational purposes only, without representation or warranty of any kind, and SAP Group shall not be liable for errors or omissions with respect to the materials. The only warranties for SAP Group products and services are those that are set forth in the express warranty statements accompanying such products and services, if any. Nothing herein should be construed as constituting an additional warranty.